# **UNIVERSIDADE FEDERAL DE SÃO CARLOS DEPARTAMENTO DE ENGENHARIA CIVIL**

## **Automatização de planilha para cálculo da tarifa do transporte público urbano pelo método Leonês**

Trabalho apresentado ao departamento de Engenharia Civil da Universidade Federal de São Carlos como requisito para obtenção do grau de Engenheiro Civil.

**Helder Vasconcelos Alves**

**Orientador: Prof. Dr. Fernando Hideki Hirosue**

São Carlos

2021

Dedico este trabalho aos meus pais, José Derivaldo Alves e Maria Salete Vasconcelos, ao meu irmão, Thieres Vasconcelos Alves e ao meu tio, José Augusto do Nascimento.

## **Agradecimentos**

Meus sinceros agradecimentos a todos que contribuíram com minha jornada até aqui, desde amigos, familiares, professor orientador e colegas de faculdade.

### **Resumo**

A demanda do sistema de transporte coletivo urbano no Brasil tem caído gradualmente nos últimos anos. Fatores, como a baixa qualidade na prestação do serviço e crescente valor das tarifas, têm afastado os usuários, principalmente os de menor renda, deste modo de transporte. A qualidade da prestação do serviço pode ser atribuída a vários fatores, desde erros no projeto do sistema de transporte até má qualidade nas próprias vias utilizadas pelos ônibus. Já o alto custo da tarifa está atrelado, em primeiro momento, à elevação dos preços de alguns elementos (combustível, tributos, despesas administrativas) e, posteriormente, à falta de estrutura (humana, material, ferramentas) na administração tarifária. Os métodos de cálculo utilizados pelas cidades, em sua grande parte, estão defasados ou obsoletos, sendo necessárias novas formas de se calcular o valor das tarifas. Assim, a automatização dos métodos de cálculos faz com que os órgãos competentes e projetistas levem menos tempo com demandas operacionais e possam focar em análises mais profundas sobre os custos do sistema de transporte coletivo urbano. Portanto, este estudo terá como foco automatizar um desses métodos de cálculo, o Leonês, proposto por Ferraz em 1999. Tal automatização será executada no Microsoft Excel através da linguagem de programação própria do software, denominada VBA (Visual Basic for Applications). Por fim, foram obtidos como resultados: a planilha final de cálculo, considerações na concepção da planilha e ideias futuras de melhorias possíveis no programa construído.

**Palavras-chave:** transporte público, tarifa, automação, VBA, ônibus, método Leonês

## **Abstract**

The demand for the urban public transport system in Brazil has been declining gradually in recent years. Factors, such as the low quality of service provision and the growing value of fares, have kept users away, especially those with lower incomes, from this mode of transportation. The quality of the service provided can be attributed to several factors, from errors in the design of the transport system to poor quality in the roads used by the buses. The high cost of the tariff, on the other hand, is linked, at first, to the increase in the prices of some elements (fuel, taxes, administrative expenses) and, later, to the lack of structure (human, material, tools) in the tariff administration. The calculation methods used by cities for the most part are outdated or obsolete, requiring new ways of calculating the value of tariffs. Thus, the automation of calculation methods means that the competent bodies and designers spend less time on operational demands and can focus on more in-depth analyzes of the costs of the urban public transport system. This study will focus on automating one of these calculation methods, Leonês, proposed by Ferraz in 1999. Such automation will be performed in Microsoft Excel using the software's own programming language, called VBA (Visual Basic for Applications). Finally, the following results were obtained: the final calculation spreadsheet, considerations in the design of the spreadsheet and future ideas for possible improvements in the built program.

**Keywords:** public transport, fare, automation, VBA, bus, Leonese method

## Sumário

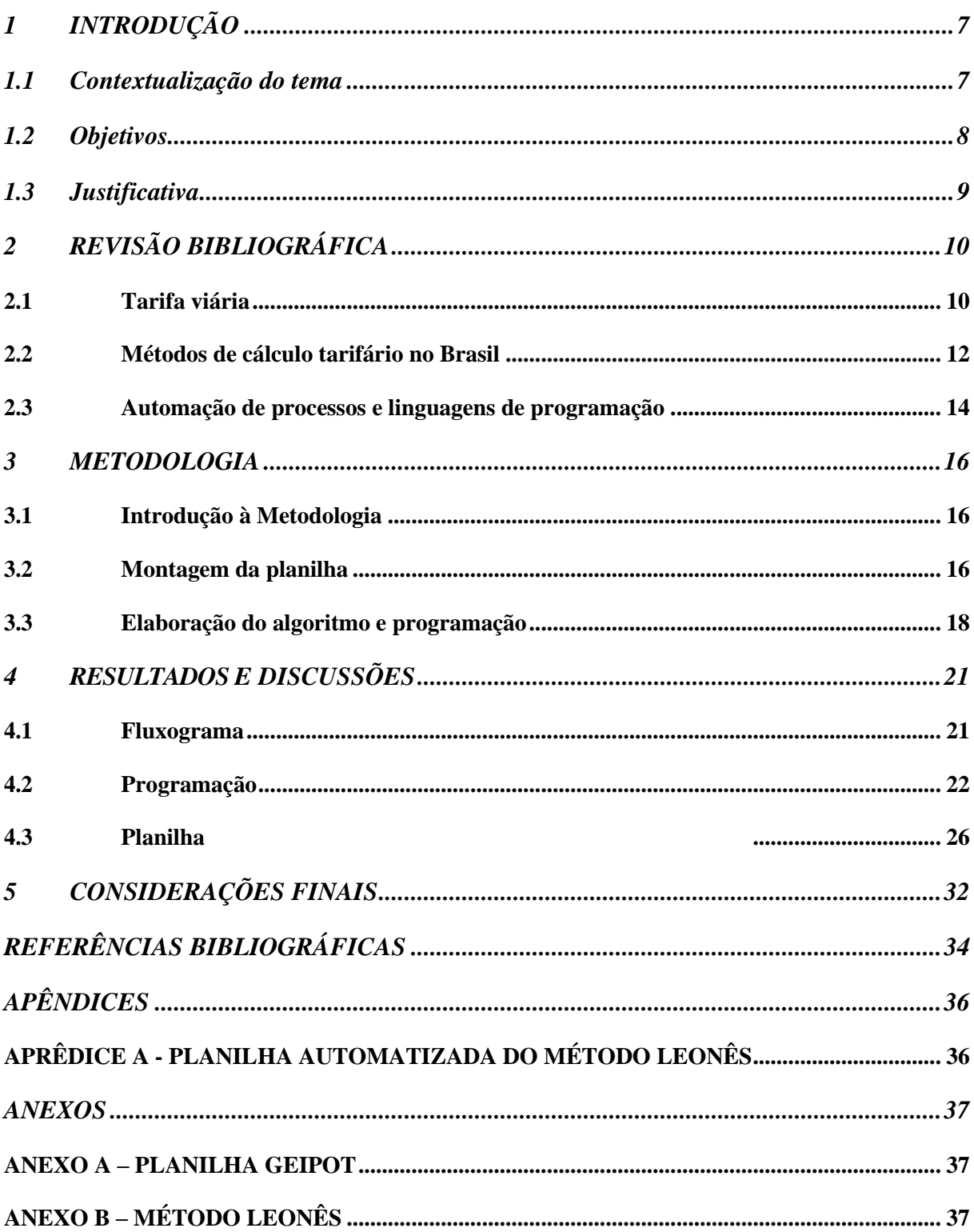

## <span id="page-6-0"></span>**1 INTRODUÇÃO**

### <span id="page-6-1"></span>*1.1* **Contextualização do tema**

Todos os dias, milhões de brasileiros utilizam-se do transporte público urbano. Mesmo pagando a tarifa, os usuários deste sistema não têm o menor conhecimento sobre como seu valor é composto. O processo de composição das tarifas é, de fato, extremamente burocrático e complexo. Existem vários métodos disponíveis para cálculo e nenhum deles é totalmente exato. O processo de formação e definição da tarifa passa pelo levantamento do valor da mesma em diferentes métodos e, após uma abordagem analítica desses resultados, o valor final é definido e posto em prática.

Foram desenvolvidos vários métodos de custos e tarifas para o transporte público no Brasil. Até a década de 80, o método oficial de cálculo havia sido estabelecido pelo Conselho Interministerial de Preços do Governo Federal. Em 1982, a responsabilidade pelo estabelecimento dos preços das tarifas foi passada para os municípios. Em 1990, a ANTP (Agência Nacional de Transportes Públicos) publicou uma versão do método EBTU/GEIPOT (Empresa Brasileira de Transportes Urbanos), adaptando tal metodologia para a realidade dos municípios. Ao longo dos anos 90, vários métodos foram surgindo, dentre eles o Detesc (Departamento de Transportes da EESC), desenvolvido pela EESC (Escola de Engenharia de São Carlos), que trazia algumas atualizações pensando na ocorrência das mudanças nas taxas de inflação da época. Em 1996 foi lançada a segunda versão do "Cálculo de Tarifas de Ônibus Urbanos", que até hoje é considerado como um dos principais métodos, inclusive, sendo adaptado a diversas cidades brasileiras.

O último documento de referência nacional foi produzido pelo GEIPOT (Grupo Executivo de Integração da Política de Transportes) e publicado em 1996. A Planilha da ANTP, que passa a ser de ora em diante o novo documento de âmbito nacional, retrata, dentre outras novidades, as mudanças tecnológicas em veículos e sistemas inteligentes de controle, as novas regulamentações ambientais e as diretrizes da Lei de Mobilidade Urbana (Lei 12.587, de 2012). Incorpora, também, novos elementos introduzidos nos processos de contratação ocorridos no período, como a integração, terminais e infraestrutura, bem como traz uma importante inovação, distinguindo claramente o cálculo do lucro das empresas da remuneração do capital.

Em 1999, Ferraz propôs um novo método simplificado para cálculo da tarifa do

transporte público urbano, denominado de método Leonês. O método apresenta a definição da tarifa através da soma dos custos relacionados à composição da mesma, que surgiu sendo uma adaptação dos métodos existentes, à epóca, à cidade de Leon, no México.

Por existirem a vários anos, antes do surgimento da informática e da popularização da mesma, muitos métodos nunca tiveram uma planilha oficial, muito menos uma automação que pudesse facilitar o cálculo final da tarifa de transporte público.

A automatização de processos, o uso de sistemas automatizados e a implementação de programas de cálculo causam impactos significativos nas mais diversas áreas do conhecimento. Para o planejamento e desenvolvimento dos sistemas de transporte urbano não é diferente. Dentre os benefícios trazidos pela automatização, tem-se: inovação (tornando a solução rápida, mutável e dinâmica), eficiência (erros podem ser rapidamente reparados, conferindo alta produtividade ao método), qualidade (a execução do método pela máquina reduz drasticamente a possibilidade de algum erro de cálculo), integração (possibilita a integração com outros métodos de cálculo, favorecendo a análise e comparação entre os resultados), facilidade na correção de erros (de maneira rápida qualquer erro do algoritmo pode ser reparado, garantindo a precisão e exatidão do processo) e adaptabilidade (de acordo com necessidades específicas do projeto, permitindo sua aplicação em diversas situações).

Portanto, neste trabalho, será feita uma abordagem sistêmica do método Leonês, visando a otimização final de uma planilha do Excel automatizada para o uso acadêmico (alunos e professores) ou profissional (gestores de transporte público), proporcionando eficiência no cálculo e facilitando a análise das diversas variáveis envolvidas, trazendo rapidamente o resultado deste método proposto por Ferraz.

## <span id="page-7-0"></span>*1.2* **Objetivos**

O objetivo deste trabalho é desenvolver uma planilha em Excel, com automatização em VBA (*Visual Bascic for Applications*).

Como objetivos específicos têm-se: a realização de uma revisão bibliográfica dos principais métodos utilizados no Brasil e uma posterior otimização do código para que ele seja executado no menor tempo e com a melhor fluidez possível.

## <span id="page-8-0"></span>*1.3* **Justificativa**

O fenômeno da automatização tem crescido exponencialmente nos últimos anos e, além de apresentar diversas inovações dentro do próprio setor, tem ocasionado grandes impactos nas mais diferentes áreas. Seguindo essa tendência, o planejamento do transporte público urbano vem se beneficiando de tais automações há alguns anos, refletindo em análises mais complexas, eficientes e rápidas por parte dos gestores e responsáveis pelo planejamento dos transportes municipais.

Dentre os mais variados métodos de cálculo existentes, alguns deles apresentam alguns problemas, tais como: rápida desatualização do valor final, falta de variáveis para considerar fatores influentes na tarifa e grande extensão de etapas, ocasionando um peso operacional, sendo este último fator abordado neste trabalho, cuja solução se dará através da automação da etapa que demanda mais tempo na aplicação do método, o cálculo.

Por todas as razões descritas, o presente trabalho de conclusão de curso é plenamente justificável, uma vez que pode contribuir com disseminação do conhecimento do método entre o meio acadêmico com maior facilidade e agregar maior eficiência na análise de custo de projetos de transporte público urbano.

## <span id="page-9-0"></span>**2 REVISÃO BIBLIOGRÁFICA**

#### <span id="page-9-1"></span>*2.1 Tarifa viária*

A tarifa é uma contraprestação pecuniária. Na prática, significa que se trata de um pagamento em dinheiro que deve ser realizado a uma empresa concessionária pela prestação de um serviço público. Um exemplo disso é o pagamento da passagem nos transportes públicos.

O conceito de tarifa vem se transformando ao longo dos anos, deixando de ser um valor determinado pelo poder concedente dos serviços prestados e tornando-se a ideia de ser o preço de um serviço balizado pelas discussões entre as partes envolvidas: as empresas, o estado e os usuários finais do serviço de transporte (LIMA, 1992).

Basicamente, são três as alternativas de tarifação cabíveis, segundo Pereira (1983):

- Tarifa quilométrica é a adoção do produto da extensão da linha, levando em consideração o tipo de piso, pelo custo operacional, em nível de passageiro;
- Tarifa única é a adoção de um valor advindo de uma média ponderada entre todas as linhas de ônibus, como se apenas uma empresa operasse todo o sistema; e
- Tarifa única por área de operação meio termo entre as duas anteriores.

As tarifas devem sintetizar a justa remuneração dos serviços ofertados, incumbindo a política tarifária dar ênfase ao controle da formação dos preços visando a remuneração (PATROCÍNIO, 1983).

O uso da tarifa como instrumento de financiamento do transporte coletivo urbano necessita, inicialmente, de uma definição clara da função que o deslocamento urbano exerce na sociedade.

Para ANTP (1985), a sistemática de transferência dos custos operacionais diretamente aos usuários, sob a forma de tarifas, não pode permanecer, devendo-se agir no sentido de reduzir a participação do passageiro nesse ressarcimento. Para tal, deve-se assumir como premissas: i) a dissociação da remuneração dos operadores, referentes aos serviços prestados, da tarifa paga pelo usuário; ii) a criação de fundo de gestão econômico-financeiro para a cobertura da diferença entre o custo do transporte e o valor da tarifa paga pelo usuário; e iii) a existência de um sistema de informação ágil e confiável para controle do processo de tarifação.

A filosofia de tarifação, ainda segundo ANTP (1985), deve ser orientada pelas seguintes diretrizes:

- O custo do transporte público deverá ser pago apenas parcialmente pelos usuários sob a forma de tarifa;
- A tarifa paga pelo usuário deverá ser por deslocamento, ou seja, um único valor entre a origem e o destino, mesmo que haja transbordo inter ou intramodais;
- A estrutura tarifária deverá ser baseada nas áreas de origem e destino das viagens; áreas com grande concentração de usuários de baixa renda deverão receber benefícios tarifários; as distâncias percorridas não devem incidir integralmente nos cálculos tarifários podendo, conforme as conveniências locais, receber tratamento uniforme;
- Em áreas com características que demandem apoio social deverão ser adotadas tarifas menores, cuidando-se de organizar, para que o valor cobrado não gere problemas operacionais em relação a áreas próximas ou no corredor como um todo;
- A implantação da política tarifária deverá seguir uma estratégia que apresente uma boa relação custo/eficácia, ou seja, apresente resultados tangíveis refletindo os benefícios socioeconômicos das medidas adotadas;
- A administração econômico-financeira deverá ser unificada para o sistema tarifário de todo o transporte urbano e não apenas para o coletivo, devendo o órgão gestor ter, para tal, domínio e autonomia em relação ao sistema global de transporte urbano;
- O ônus dos incentivos a segmentos específicos da população (estudantes, desempregados, idosos, empregadas domésticas, etc.) não deve ser arcado pelos usuários não beneficiados (o subsídio cruzado), mas assumido pelas entidades responsáveis por tais segmentos;
- Qualquer processo de tarifação que se pretenda introduzir exige ampla capacitação técnica e de pessoal, podendo ser implantando com custo e prazo acessíveis;
- Deve-se analisar a relação custo/benefício de qualquer processo tarifário, com vistas a não gerar despesas maiores do que os ganhos com o novo procedimento; e
- A adoção de uma filosofia tarifária da forma exposta depende fundamentalmente da conscientização nacional, nas três esferas de governo, da prioridade que se deve dar ao transporte público.

#### <span id="page-11-0"></span>*2.2 Métodos de cálculo tarifário no Brasil*

Diversos métodos de cálculo foram desenvolvidos no Brasil ao longo das últimas décadas. Na sequência serão apresentados os métodos mais influentes, de acordo com a literatura, em ordem cronológica da elaboração inicial.

Em 1982, o Método EBTU/GEIPOT (1982) incluiu uma série de procedimentos e planilhas para a apreciação dos custos de serviços de transporte coletivo de passageiros por ônibus em áreas urbanas, visando sistematizar e simplificar o cálculo da tarifa. O procedimento de cálculo se aplica a uma única linha de ônibus, a uma empresa operadora ou a toda uma área de operação. A tarifa é determinada igualando-se receitas e custos. As receitas são facilmente determinadas, conhecendo-se o número de passageiros transportados e a tarifa paga. Os custos, por sua vez, são mais complexos de serem determinados. Posteriormente, em 1996, foi gerada uma planilha, de autoria da própria GEIPOT com a automatização para o cálculo da tarifa. Tal planilha, será uma da referências para a criação da planilha deste trabalho.

Pouco depois, em 1983, foi a vez do método da comprovação ou direto ser lançado. Segundo este método comprovar significa conhecer com segurança, se não todos, pelo menos os mais importantes elementos que compõem o cálculo da tarifa e que são, por ordem de importância: número de passageiros, quilometragem mensal da frota, folha de pagamento da empresa e a composição total da frota. Considera-se, na metodologia proposta, que os demais elementos que compõem o custo da tarifa, tais como o combustível, peças e despesas administrativas, são igualmente importantes, mas as manipulações que podem ser feitas pelos empresários nestes componentes de custo são de menor alcance, e pouco alteram o valor final da tarifa real (KHAIR, 1983).

No mesmo ano, 1983, o método simplificado prometia calcular a tarifa do transporte coletivo de maneira simples, rápida e fidedigna. O Método se apoia em dados comprovados em seus componentes fundamentais do cálculo tarifário e aceita estimativas para simplificar o levantamento de componentes de menor importância no cômputo dos custos. Nessa metodologia são considerados como componentes fundamentais: número de passageiros; total de quilômetros rodados; custo de pessoal; e situação etária da frota. Para as estimativas do custo, são aceitos os seguintes itens: combustível; lubrificante; e rodagem. No caso dos custos de peças e despesas administrativas, é necessária a comprovação em balanço.

De maneira mais complexa que os antecessores, o Método DETESC foi desenvolvido com o objetivo de contribuir para aperfeiçoamento do cálculo e gerenciamento dos preços das passagens dos ônibus nas cidades médias e pequenas. Ele foi elaborado tomando-se como referência levantamentos realizados em algumas cidades médias e pequenas consideradas típicas, de leis trabalhistas e tributárias em vigor na época, das condições de mercado e de informações e dados disponíveis na literatura técnica nacional (FERRAZ; ZANELLA, 1991).

O Método Leonês, método que será usado como referência neste trabalho, é bastante simples para o cálculo dos custos e da tarifa do transporte público urbano por ônibus (FERRAZ; TORRES, 2004). O Método apresenta expressões que fornecem o custo mensal relativo a cada um dos componentes do custo operacional. Ele leva em consideração os seguintes itens: custo do combustível; custo de lubrificantes; custo de rodagem; custo de peças e acessórios; custo de capital (depreciação e remuneração); custo de pessoal; custo de despesas administrativas; e custo de tributos. O valor final da tarifa é obtido somando-se os valores desses custos, em reais por mês, e dividindo-os pelo total de passageiros equivalentes no mês.

<span id="page-12-0"></span>Por fim, o método da ANTP (2017) incorpora novos elementos introduzidos nos processos de contratação ocorridas no período, como a integração, terminais e infraestrutura, bem como traz uma importante inovação, distinguindo claramente o cálculo do lucro das empresas da remuneração do capital. Basicamente, o método coleta informações suficientes para determinar os custos fixos, diferencia-os dos custos variáveis, acrescenta os percentuais de lucro e, após somar tudo isso aos tributos diretos, apresenta um valor de tarifa dividindo o custo total pelo número de passageiros. É importante destacar que a planilha da ANTP leva em conta o risco de se operar o sistema de transporte urbano por ônibus, majorando a soma dos custos fixos e variáveis em até 12%. Isto gera um impacto extremamente alto no valor final da tarifa previamente calculada.

### *2.3 Automação de processos e linguagens de programação*

Automação de processos é uma técnica de BPM (Business Process Management ou Gestão de Processos Empresariais), que consiste em usar a tecnologia e a integração de sistemas e dados para aprimorar o controle e o andamento do fluxo de processos, por meio do monitoramento em tempo real e, quando possível, da substituição de atividades manuais por automatizadas.

Recorrer à automação garante uma melhoria no desempenho geral graças ao funcionamento dos algoritmos, já que os dispositivos automáticos permitem alcançar ciclos de produção velozes e eficientes, além da ampliação do padrão de repetibilidade.

O problema é que um cálculo exclusivamente manual está suscetível a erros e até a variações que dependem de cada pessoa. Com programas operando corretamente, isso tende a não ocorrer. Os resultados são constantes e repetíveis, o que permite o alcance de um desempenho sempre dentro do esperado. Outro aspecto é que o controle dos resultados é muito maior, fornecendo precisão. Desse modo, é possível obter uma atuação consistente e que oferece bons resultados para os projetistas.

Tais programas são regidos por um código, traduzido através de uma "língua", uma linguagem, a linguagem de programação. Basicamente, a linguagem de programação é o idioma utilizado para comunicar-se com o computador e escrever os códigos. Assim como na comunicação entre humanos, uma mensagem é emitida, seguida pelo entendimento do receptor e, se necessário, que o mesmo responda. A linguagem é um conjunto de regras que precisam ser seguidas para que os programas funcionem corretamente.

Existe uma grande variedade de linguagens e o objetivo de todas elas é muito parecido: que programadores tenham uma maior produtividade, permitindo expressar suas intenções mais facilmente quando comparadas com as interações diretas entre o usuário e o computador através da linguagem binária. Cada uma das linguagens possui vantagens e desvantagens específicas, que serão listadas a seguir.

Java é a linguagem mais utilizada no mundo, sua concepção (nos anos 90) tinha como base criar uma comunicação efetiva entre os diferentes dispositivos existentes, tais como televisão, computador, vídeo cassete e outros eletrodomésticos (WIKIPEDIA, 2021). Apesar

de ser uma linguagem amplamente utilizada e com muitos recursos, a mesma apresenta um processamento numérico muito lento, inviabilizando a utilização da mesma para a automação do cálculo tarifário.

Criada pelo cientista da computação Dennis Ritchie em 1972, a linguagem C surgiu da necessidade de escrever programas de maneira mais fácil que a linguagem Assembly, uma das linguagens mais antigas e mais simples existentes (WIKIPEDIA, 2020a), onde cada instrução dada ao programa equivale a uma operação, resultando em códigos muito complexos e longos Além de apresentar uma fácil portabilidade, a linguagem C pode ser considerara uma linguagem simples, pois conta com um conjunto de bibliotecas de funções e sub-rotinas que auxiliam no desenvolvimento de sistemas (WIKIPEDIA, 2019). No entanto, quando se programa em C, não é possível executar cálculos de forma simultânea e a necessidade de uma interface independente (uma parte do código é destinado apenas ao painel de interações com o usuário) torna o uso da linguagem inviável para o objeto deste trabalho.

O *Visual Basic for Applications* é uma implementação da linguagem *Visual Basic*, da *Microsoft*, incorporada e adaptada para os programas do *Microsoft Office*, dentre eles o *Microsoft Excel* (WIKIPEDIA, 2020b). Sendo assim, além de apresentar uma gama de ferramentas, funções e recursos para facilitar seu desenvolvimento, ter como base o *Excel* (software amplamente difundido entre os usuários de *Windows*) facilita a utilização e manutenção do programa arquitetado. Por esses motivos, o VBA foi escolhido para o desenvolvimento da automação do cálculo da tarifa viária através do Método Leonês.

### <span id="page-15-0"></span>**3 METODOLOGIA**

#### <span id="page-15-1"></span>*3.1 Introdução à Metodologia*

Considerando os métodos citados anteriormente, os códigos de linguagem disponíveis, o tempo hábil para a realização deste Trabalho e o produto final que será gerado pelo mesmo (planilha automatizada para cálculo da tarifa pelo método Leonês), serão necessários os seguintes recursos: *software* para esquematização de algoritmo (*site LucidChart*), a interface de programação (VBA) e o *software* de interface com o usuário final (*Excel*).

Nos tópicos seguintes, será evidenciado como se dará a relação entre as três ferramentas e qual o propósito de cada uma delas. Além disso, serão descritos brevemente os passos em cada uma das etapas. O detalhamento sobre a execução das mesmas será explorado no capítulo dos resultados.

#### <span id="page-15-2"></span>*3.2 Montagem da planilha*

A planilha será construída no Microsoft Excel de maneira a facilitar o acesso pelos usuários e permitir sua programação através do VBA pelos motivos citados anteriormente. O layout será simples, baseado na planilha do método GEIPOT, que se encontra no Anexo A, onde sua montagem seguirá a ordem de cálculo estabelecida pelo método Leonês, disponível no Anexo B, passando por cada uma das etapas e chegando ao valor final na última aba. Na Figura 1 é exibida a interface inicial apresentada pelo programa assim que aberto. Como no caso não será utilizado nenhum layout pré-estabelecido ou fornecido pelo programa, será selecionada a primeira opção para começar uma nova Pasta de Trabalho em branco.

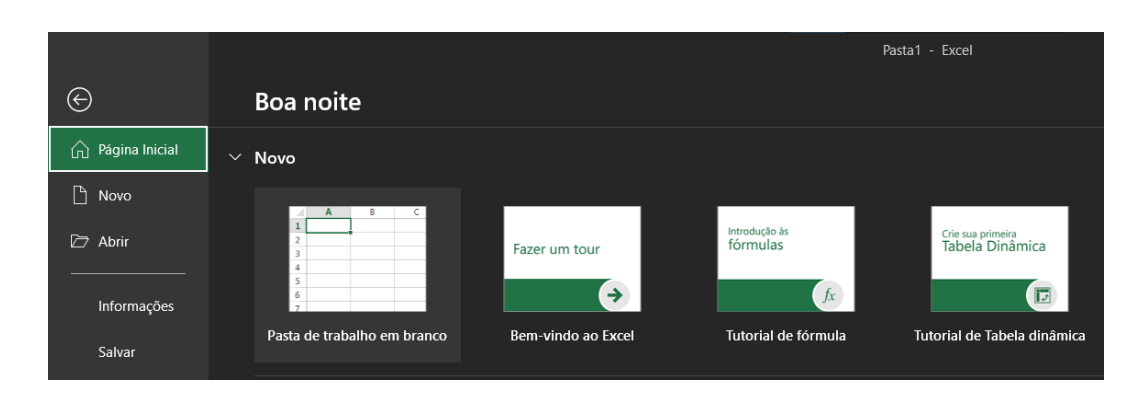

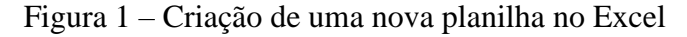

Fonte: Autor (2021)

A primeira aba, exibida assim que o usuário entrar na planilha, deve ser preenchida com informações sobre a planilha ao usuário, tais como: método de funcionamento da mesma, explicações sobre a entrada de dados nas células e um pequeno manual de instruções para o uso adequado da ferramenta. A ideia é que todas orientações e informações sejam muito claras para que a experiência final de uso da planilha seja a mais fluída e simples possível, aumentando a atratividade da mesma e facilitando sua futura disseminação entre novos usuários. Assim que o usuário finalizar a leitura das instruções é interessante que alguns mecanismos o guiem pelas demais abas da planilha. Tal mecanismo pode ser acionado por um botão nesta primeira aba.

A segunda aba será a principal aba de interação com o usuário, pedindo e coletando informações necessárias para o cálculo do valor final da tarifa. Além disso, a separação dessas informações em tópicos deve obedecer a divisão das variáveis estabelecidas no método Leonês, de maneira a deixar o processo mais didático, fazendo com que o usuário tenha uma maior noção de qual variável está atrelada a qual custo em específico. É interessante também que existam instruções antes da inserção de dados específicos citados na bibliografia do método Leonês que possam desfigurar a estimativa final, que não atendam a requisitos ou que estejam muito fora dos casos observados normalmente.

Finalizada a entrada de dados, será disponibilizado um novo botão para efetivar a verificação dos valores inseridos e realizar, de fato, o cálculo do valor dos custos componentes da tarifa final. Assim que esses custos forem calculados automaticamente, os mesmos serão exibidos na terceira aba da planilha, que servirá como vitrine para consulta dos valores resultantes para cada uma das etapas do cálculo. Nesta etapa também é interessante que o usuário tenha uma ideia da magnitude do impacto de cada um dos custos, tal como é imprescindível informar quais dos custos apresentados são fixos e quais são variáveis.

Por fim, a última aba da pasta de trabalho será um painel visual interativo, onde o usuário tenha acesso não apenas ao valor da tarifa final, mas a outras informações pertinentes ao resultado tais como:

- Comparações de valores de tarifa entre as faixas pagantes e não-pagantes;
- Gráficos de quebra dos custos por natureza e por componente; e
- Visualização final da quantidade de passageiros por faixa de tarifa.

### <span id="page-17-0"></span>*3.3 Elaboração do algoritmo e programação*

Antes da elaboração do programa de fato é recomendada a elaboração de um mapa com cada etapa do programa, passando por todos os pontos cruciais e, a partir de cada um deles, é definido qual será o próximo passo, resultado assim no fluxograma do algoritmo.

Para a montagem do fluxograma desse algoritmo será utilizado o site *Lucidchart*, plataforma gratuita e de fácil operação. Na Figura 2, pode ser observado um exemplo de fluxograma publicado no site.

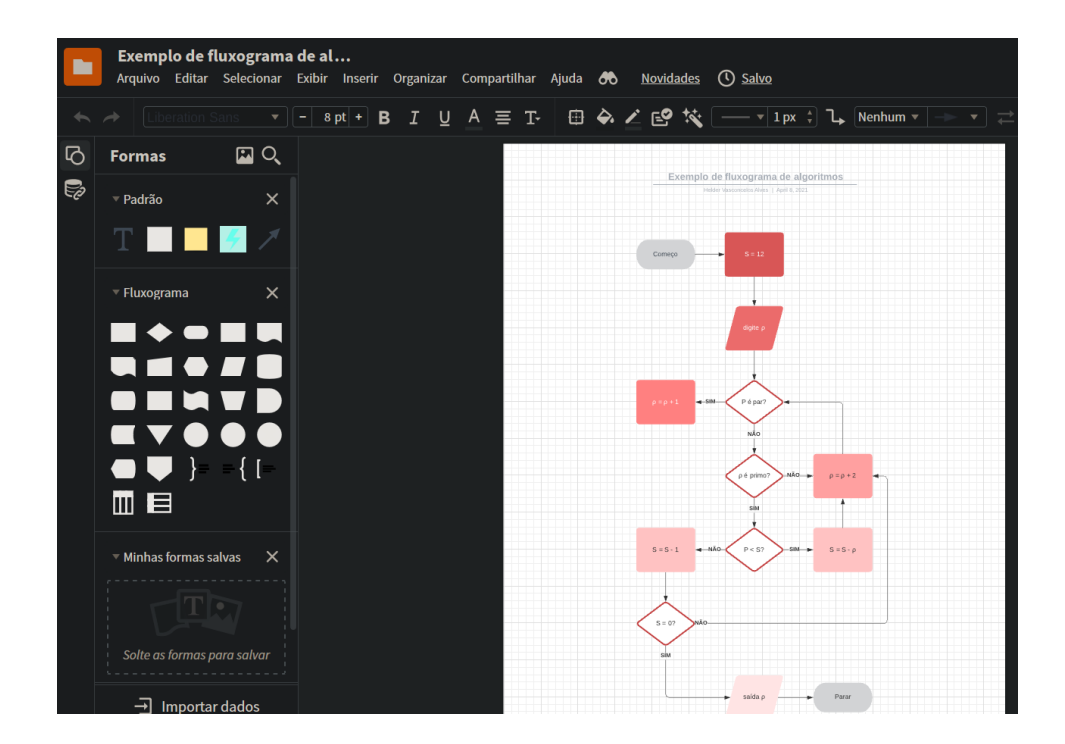

Figura 2 – Exemplo de fluxograma de algoritmo no *LucidChart*

Fonte: Autor (2021)

Para montagem do programa de fato, será necessário habilitar o segmento de "Desenvolvedor" do Excel, procedimento realizado nas configurações do programa, exibido na Figura 3. Somente assim é possível acessar a plataforma do *Visual Basic*, demonstrado pela Figura 4.

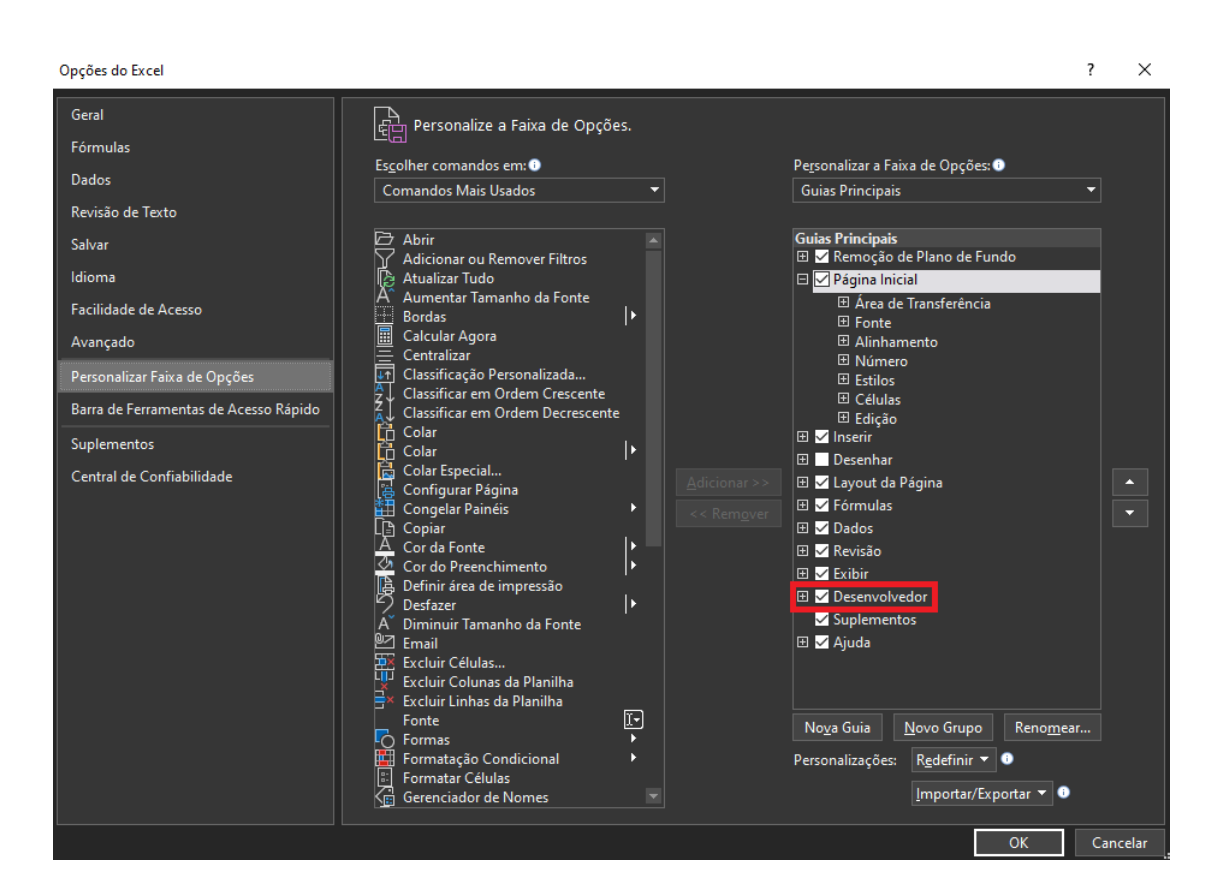

### Figura 3 – Menu de Opções do *Excel*

Fonte: Autor (2021)

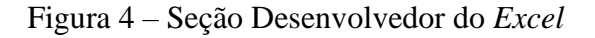

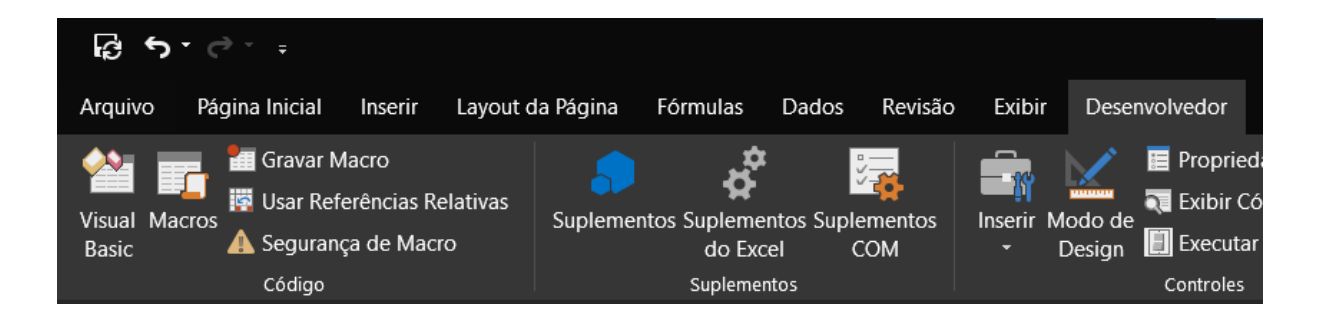

Fonte: Autor (2021)

Seguindo estes passos, o acesso ao *Visual Basic* será liberado, um novo projeto em branco será iniciado e a janela de código será exibida conforme a Figura 5.

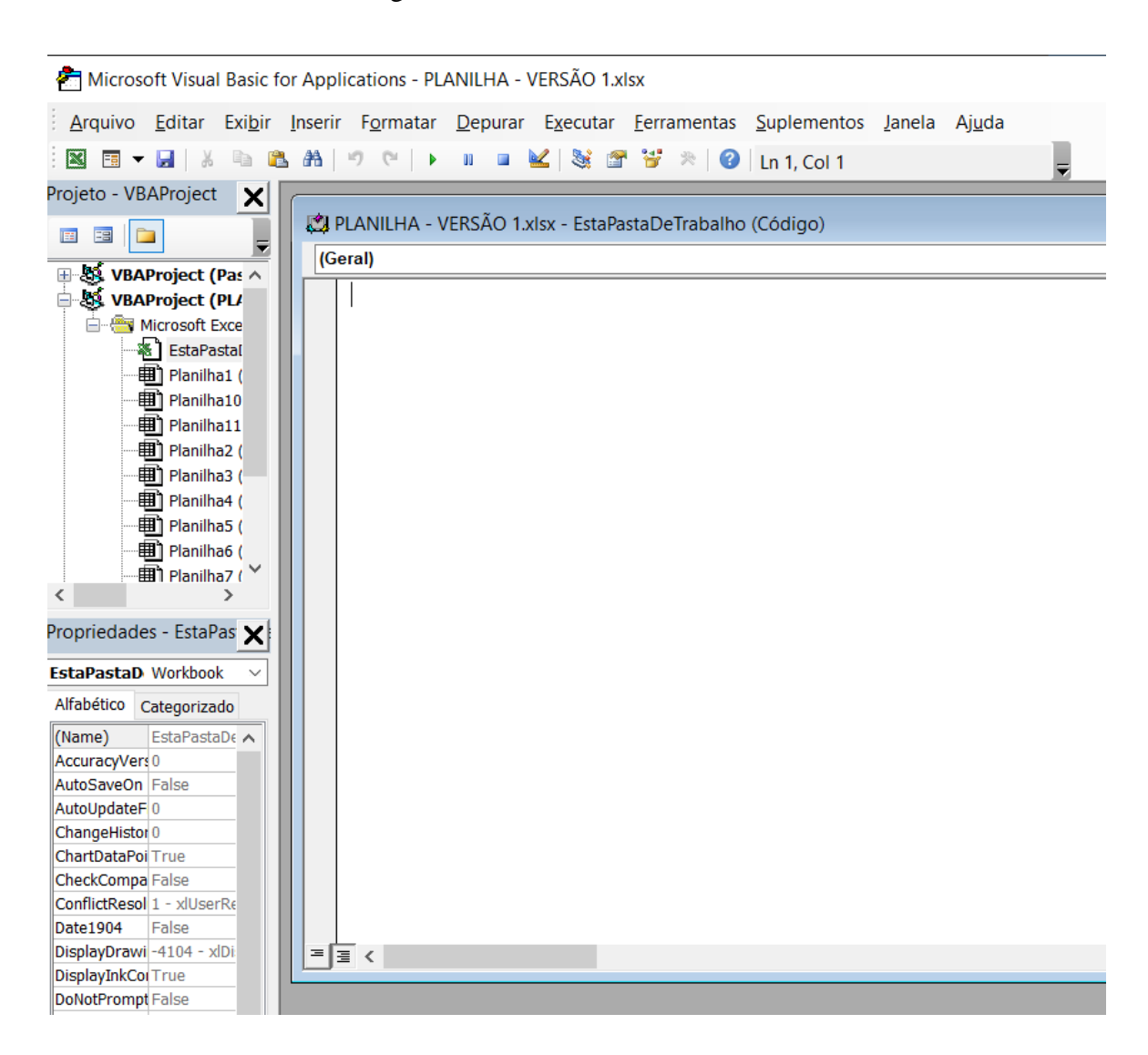

Figura 5 – Interface do *Visual Basic*

Fonte: Autor (2021)

A partir deste ponto o código poderá ser escrito obedecendo aos parâmetros da implementação do *Visual Basic* para *Excel*, utilizando-se das suas funções e ferramentas.

## <span id="page-20-0"></span>**4 RESULTADOS E DISCUSSÕES**

#### <span id="page-20-1"></span>*4.1 Fluxograma*

Como primeiro passo deu-se a elaboração do fluxograma do algoritmo. Após criar uma conta gratuita no *LucidChart*, o *site* apresenta um rápido tutorial de criação de fluxogramas e fornece alguns *layouts* pré-prontos para facilitar a esquematização. Escolhido o modelo base, o fluxograma foi montado e seu resultado final pode ser visualizado na Figura 6.

Figura 6 – Fluxograma da Planilha de Cálculo Tarifário pelo Método Leonês

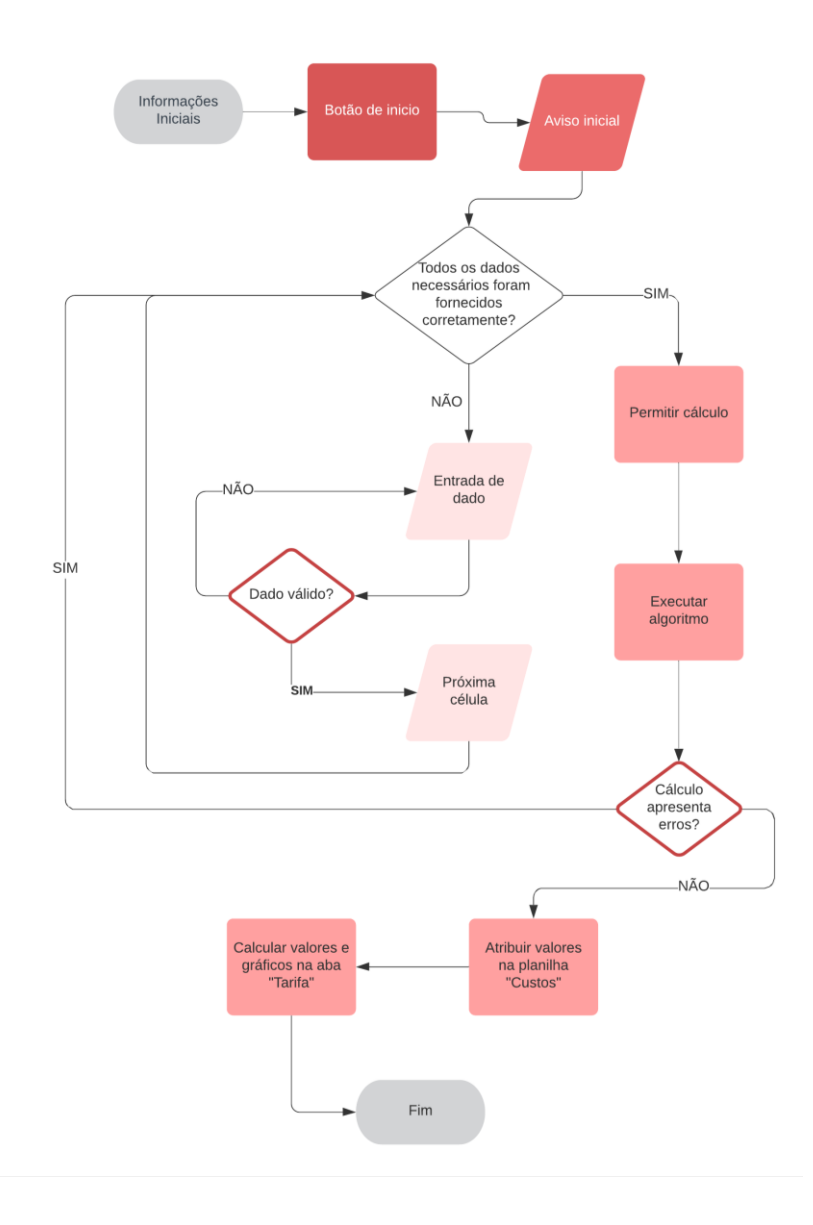

Fonte: Autor (2021)

### <span id="page-21-0"></span>*4.2 Programação*

Com o fluxograma finalizado, o desenvolvimento do código em si pode ser programado. Visando organizar melhor o módulo de programação, o código final foi dividido em algumas partes:

- Apresentação e fechamento de janelas adicionais;
- Bloqueio e desbloqueio de planilha;
- Declaração de variáveis;
- Coleta de dados nas células;
- Validação de dados;
- Aplicação das equações do Método Leonês;
- Cálculo dos custos fixos e variáveis;
- Atribuição dos valores nas células; e
- Geração dos gráficos finais.

O código VBA apresenta alguns recursos para seu desenvolvimento, sendo estes divididos entre: objetos, formulários e módulos. Os objetos (estruturas primárias, como planilha e pastas de trabalho) podem ser manipulados através dos módulos (código fonte com instruções) com o auxílio dos formulários (janelas de interação com o usuário). Dentro dos módulos as funções são criadas com o nome de Sub, que se tornam macros executáveis dentro do Excel. Por exemplo, na Figura 7, a macro "Executar Coleta()" inicia a planilha e leva o usuário à coleta de dados.

Figura 7 – Exemplo de Sub

```
Sub Executar Coleta ()
```
Sheets ("DADOS DE ENTRADA") .Activate Range ("c4") . Select Userform INICIO.Show

End Sub

Fonte: Autor (2021)

As janelas de interação com o usuário foram criadas através dos formulários e invocadas através de macros com uma respectiva Sub.

Para o bloqueio e desbloqueio da planilha foram necessários apenas utilizar duas funções específicas para cada um dos casos e fornecer a senha para o código executar a ação, a exemplo do exibido na Figura 8.

Figura 8 – Bloqueio e desbloqueio da planilha

```
Sub Executar Calcular ()
```
Worksheets ("DADOS DE ENTRADA") . Unprotect Password: = "xxx" Worksheets ("CUSTOS") . Unprotect Password: = "xxx" Worksheets ("TARIFA") . Unprotect Password: = "xxx"

Fonte: Autor (2021)

A declaração de variáveis do VBA fornece algumas opções, conforme Figura 9.

Figura 9 – Variáveis no VBA

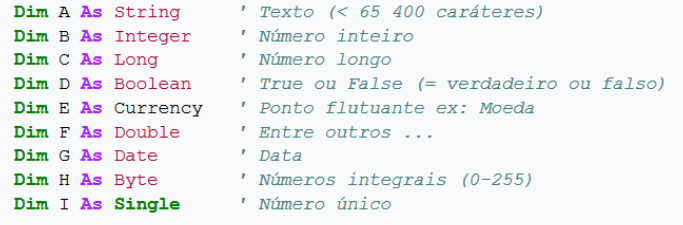

Existem várias formas de coletar os dados contidos nas células. A maneira escolhida foi a atribuição direta da célula para a variável declarada após a seleção da aba, Figura 10.

Figura 10 – Coleta de dados

```
Sheets ("DADOS DE ENTRADA") . Select
CON = Range("C4")PCO = Range("C5")QME = Range("C6")
```
Fonte: Autor (2021)

A validação de dados fica por parte do próprio Excel que fornece uma ferramenta muito completa para a validação, inclusive permitindo que seja exibida uma mensagem de erro, solicitando ao usuário que reveja se o dado inserido condiz com o esperado.

Um ponto positivo da programação em VBA é que o mesmo permite a utilização de símbolos matemáticos diretamente no código, como mostra a Figura 11. Portanto, aplicar as equações do método Leonês e calcular os custos pôde ser realizado de maneira simples e rápida.

Figura 11 – Aplicação de equação

```
TRE = Range ("C35") / 100
VUT = Range("C36")RES = Range ("C37") / 100
NOF = Range("C38")FCI = Range("C39")CAP = (PON * ((1 + TRE) ^ VUT) - (RES * PON)) * ((TRE / (((1 + TRE) ^ VUT) - 1))) * NOF * FCI
```
Fonte: Autor (2021)

Atribuir os valores de custos nas células pode ser feito através de um processo semelhante ao da coleta de dados, exemplificado na Figura 12, com a diferença de que o único parâmetro a ser alterado na célula é o valor. Mesmo que seja possível alterar a formatação, não será necessário fazê-lo.

Figura 12 – Atribuição de valores

```
Sheets ("CUSTOS") .Activate
Range ("c4") . Value = COMRange ("c8"). Value = LUB
Range ("c12"). Value = ROD
Range ("c16") . Value = PEA
Range ("c21") . Value = CAP
Range ("c25"). Value = PES
Range ("c29") . Value = ADMRange ("c33"). Value = TRI
Range ("c36"). Value = CME
```
Fonte: Autor (2021)

Por fim, apesar de a geração dos gráficos poder ser feita diretamente no código, conforme mostrado na Figura 13, tal prática traria muitos problemas com a formatação dos mesmos. Por isso, os gráficos foram pré-fabricados diretamente na aba da planilha, e ficam apenas aguardando receber os valores, de acordo com o processo citado anteriormente para tomarem forma e alcançarem a apresentação final.

Figura 13 – Criação de gráficos por código

```
Sub CriarGrafico()
'Cria um gráfico vazio
Charts.Add
'Adiciona a fonte de dados ao gráfico
ActiveChart.SetSourceData Source:=Plan1.Range("A1:C5"), PlotBy:=xlColumns
'Cria o gráfico numa nova planilha e o nomeia
ActiveChart.Location where: =xlLocationAsNewSheet, Name: ="GraficoVendas"
'Inseri o título do gráfico
Charts ("GraficoVendas") . HasTitle = True
Charts ("GraficoVendas"). ChartTitle. Text = "Vendas em 2008"
End Sub
```
Fonte: Autor (2021)

### <span id="page-25-0"></span>*4.3 Planilha*

Como citado anteriormente, a ideia da primeira aba é contemplar alguns pontos fundamentais para a utilização da planilha como um todo. Por isso foram instauradas algumas informações na primeira aba visando explicar ao usuário o funcionamento da planilha e algumas definições que fundamentaram a criação da mesma, de maneira que, ao final, foram definidos sete pontos, que podem ser conferidos na Figura 14. Além disso, foi instaurado o mecanismo para guiar o usuário ao longo da planilha, cujo gatilho pode ser acionado através do botão "Iniciar". Nele consta um aviso informando que as células sem a condição apresentada foram bloqueadas para evitar que o cálculo final apresente erros.

Figura 14 – Aba "Instruções" da planilha

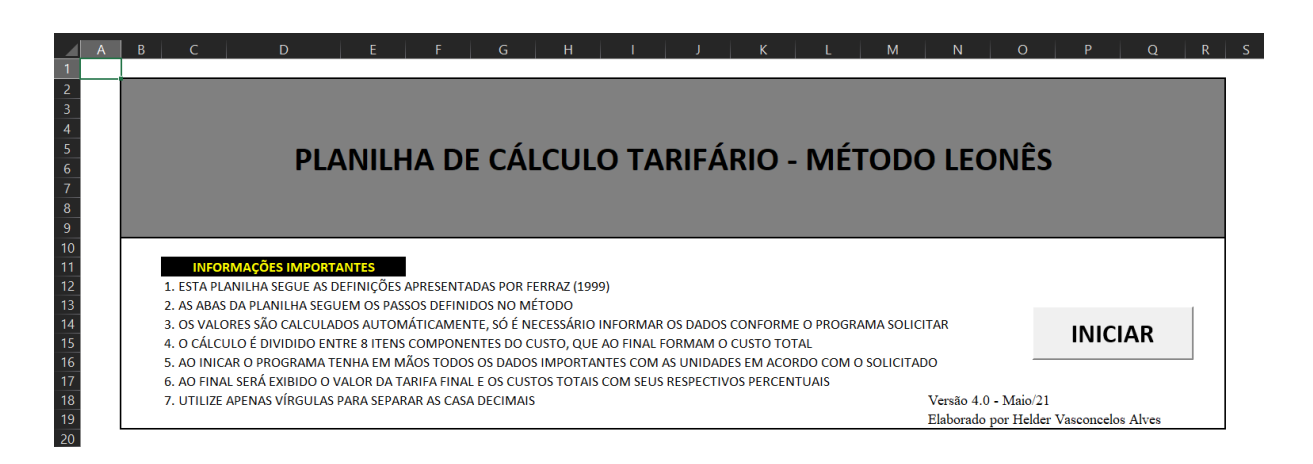

Fonte: Autor (2021)

Após clicar no botão, é exibida a mensagem apresentada na Figura 15, indicando que o cálculo foi iniciado, instruindo o usuário a preencher células específicas da planilha.

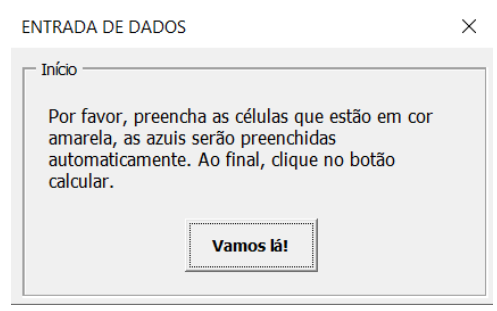

Figura 15 – Mensagem inicial aos usuários

#### Fonte: Autor (2021)

A segunda aba, a mais importante da planilha e de maior interação com o usuário, visa coletar os dados necessários para o cálculo. A maior preocupação durante o desenvolvimento dessa aba foi deixar a interface o mais simples e intuitiva possível, pois além de ser a parte do programa que o usuário passará mais tempo, os dados necessitam estar dentro de estimativas específicas e formatados corretamente para que o algoritmo funcione sem maiores problemas.

Sendo assim, a aba "Entrada de Dados" foi criada seguindo quatro princípios:

- os dados requisitados em cada etapa são relacionados ao custo referenciado;
- custos que necessitam de dados previamente fornecidos teriam os valores reutilizados sem a necessidade de inserir o valor da variável novamente;
- certas células passarão por validação de maneira a garantir que sejam pertencentes a intervalos previamente estabelecidos por Ferraz (1999); e
- alguns dados serão automaticamente calculados, não necessitando/permitindo que o usuário interfira nas células referentes aos mesmos.

Além disso, foram acrescidos três itens a esta aba da planilha: uma legenda visando garantir que o usuário siga os passos de cálculo pré-definidos e as orientações previamente passadas; um botão específico para orientar sobre o funcionamento das faixas de tarifa (cujo funcionamento será explicitado mais a frente); e um botão final que executa a última parte da programação gerando o valor final. Por fim, o layout da aba "Entrada de Dados" foi moldado pensando em dar enfoque nas células a serem preenchidas organizando as etapas de uma forma minimamente didática. O resultado da aba pode ser conferido na Figura 16.

## Figura 16 – Aba "Entrada de Dados" da planilha

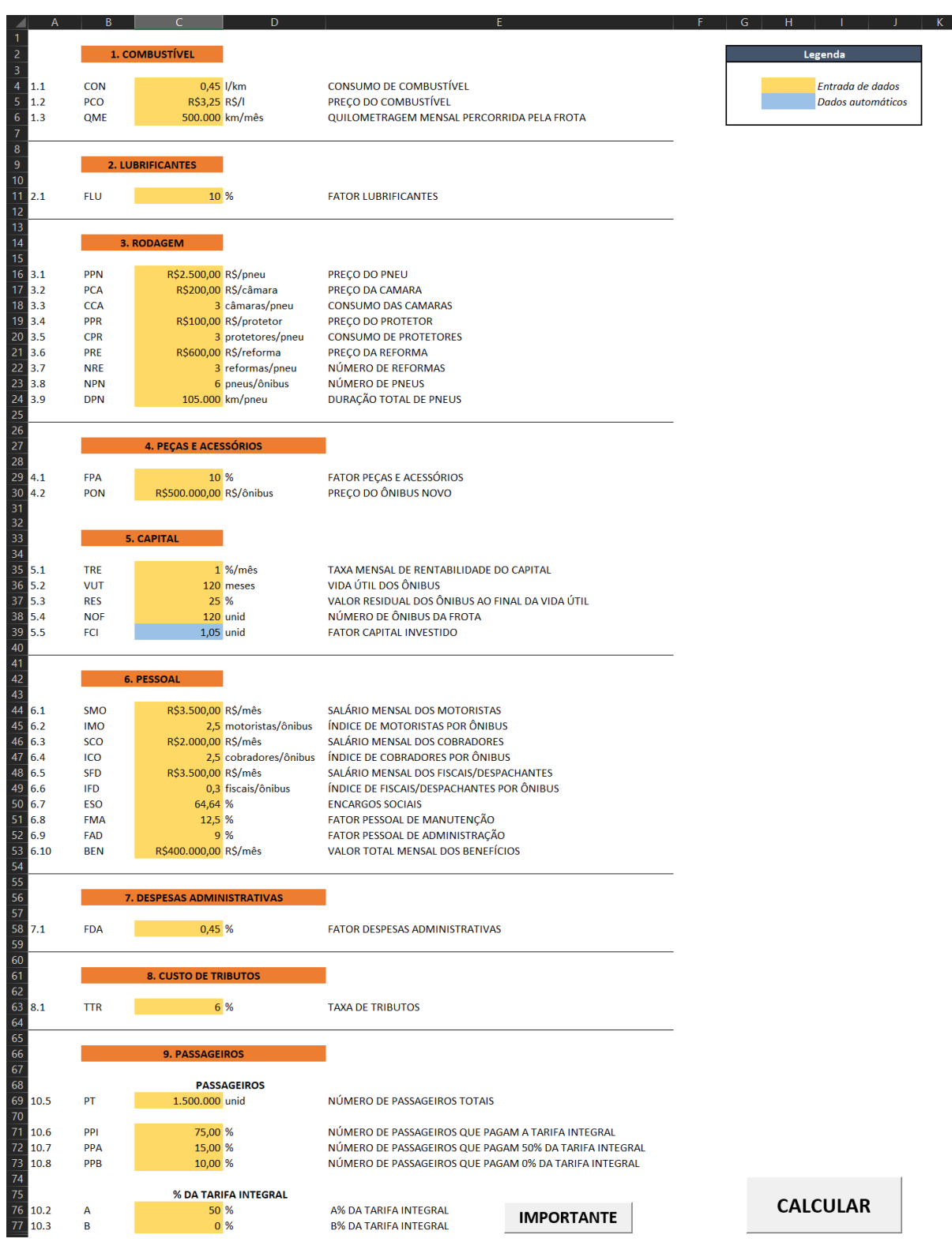

Fonte: Autor (2021)

O botão "Importante" localizado ao final da aba que coleta os dados tem a função de explicar ao usuário como distribuir o público mediante as faixas de tarifa disponíveis. Na literatura, Ferraz (1999) deixa em aberto o número de faixas de público pagantes quebrando-as em percentagens da tarifa integral, de forma que possam existir "n" faixas de público, onde cada um pague x% da tarifa integral. Tendo em vista a grande maioria das cidades brasileiras, onde existem apenas duas categorias (meia tarifa ou gratuidade), foram disponibilizadas apenas duas faixas, que, como cita a caixa de mensagem disparada pelo botão "Importante" na Figura 17, podem ser editadas.

Figura 17 – Mensagem informativa sobre as faixas de públicos

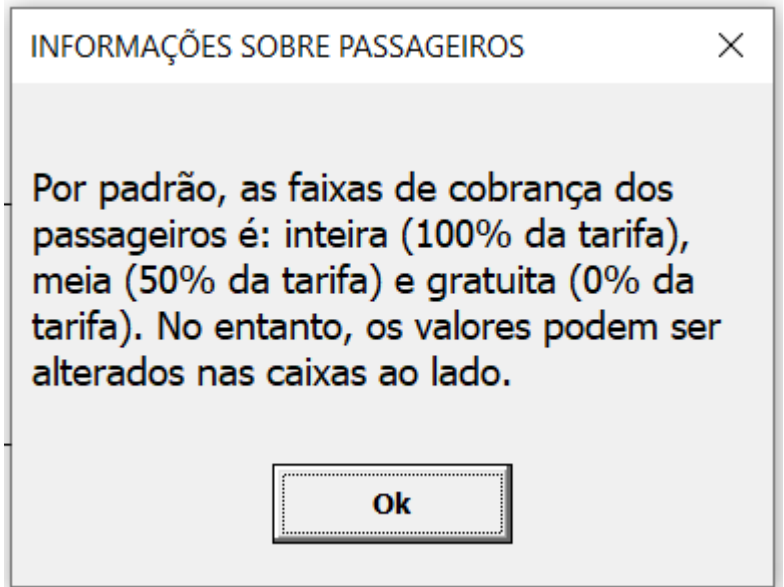

Fonte: Autor (2021)

Pressionando o botão "Calcular", o programa é executado, os cálculos são realizados e o usuário é imediatamente levado à última aba. No entanto, antes do preenchimento da mesma, o algoritmo efetua o cálculo dos custos fixos e variáveis, imprimindo os valores referentes a cada um deles na aba "Custos".

Nesta aba os custos são processados e cada uma das células azuis são preenchidas com os valores calculados. Além disso, em uma coluna lateral, são calculados os valores relativos ao percentual de cada um dos custos sobre o custo total mensal.

Por fim, na parte de baixo da planilha, o botão "Ver Gráficos" redireciona o usuário

para a última aba. A aba "Custos" pode ser conferida na Figuras 18.

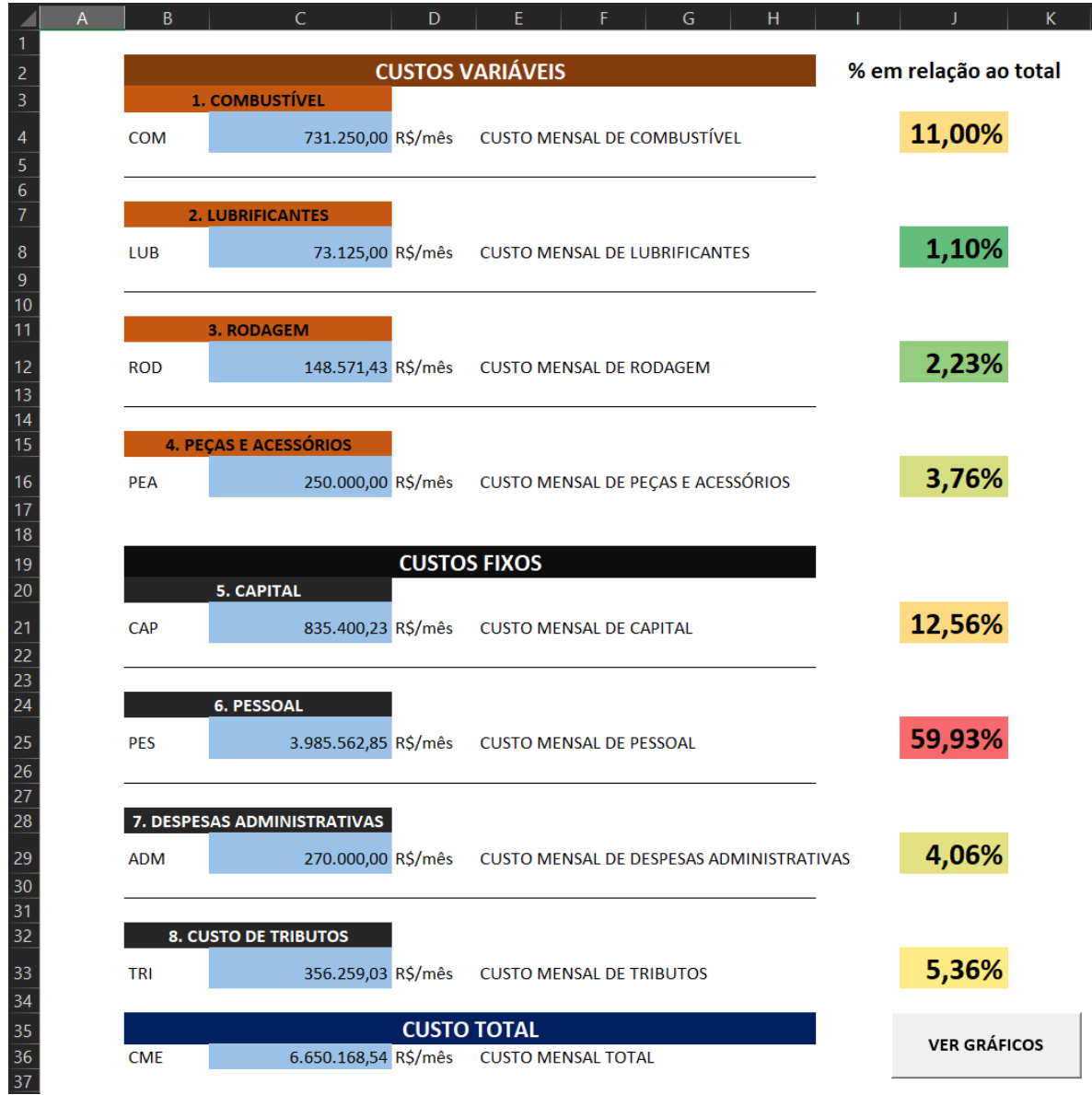

Figura 18 – Aba "Custos" da planilha

Fonte: Autor (2021)

A última aba da planilha, denominada "Tarifa", ilustrada na Figura 19, foi desenvolvida pensando em fornecer não apenas o valor final ao usuário, mas um conjunto de estatísticas que provocassem o mesmo a pensar um pouco mais sobre a tarifa calculada, explorando sua composição e expondo um cenário não-habitual de divisão entre os públicos.

Os quatro recursos inseridos para exibição além do valor da tarifa final são:

- Gráfico de custo por natureza, que classifica os custos em fixos ou variáveis;
- Gráfico de custo por componente, custo total dividido entre os custos que o compõe;
- Número de passageiros por tarifa, gráfico de barras com apelo visual para que fique nítido ao usuário qual faixa está sendo responsável por balancear mais a tarifa para a sua parcela respectiva; e
- O valor da tarifa equivalente, um quadro de comparação entre os valores finais calculados e o valor teórico de uma tarifa igualmente dividida entre todos os usuários do sistema de transporte em estudo.

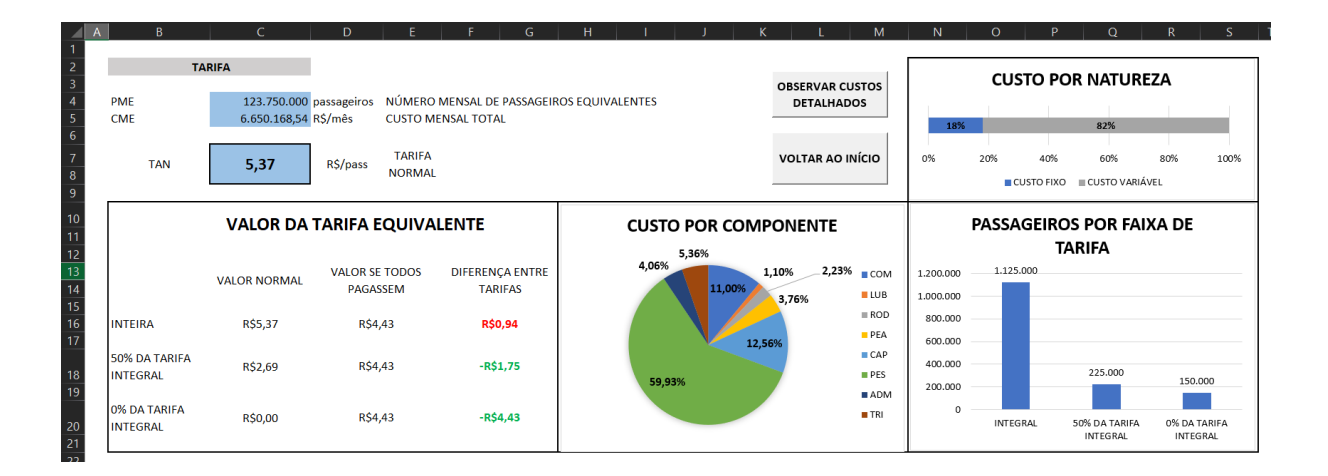

Figura 19 – Aba "Tarifa" da planilha

Como etapa final da planilha, após todas as edições terem sido finalizadas, foi configurada a proteção da maior parte das células prevenindo de possíveis edições que porventura desconfigurem a posição dos dados, impedindo a execução do código. Inclusive, durante a execução do código será necessária a inclusão de algumas linhas para desbloquear a planilha, permitindo que alterações nos valores sejam feitas e bloquear as células novamente assim que os valores finais forem posicionados.

A versão final da planilha pode ser conferida no Apêndice A.

Fonte: Autor (2021)

## <span id="page-31-0"></span>**5 CONSIDERAÇÕES FINAIS**

Antes de qualquer consideração é importante ressaltar a importância sobre a transparência no cálculo tarifário como um todo. Há alguns anos o Brasil vive uma crise sociopolítica econômica que tem afetado o cotidiano da população de maneira cada vez mais severa. O poder de compra do salário mínimo tem sido reduzido em um ritmo desproporcional ao crescimento da inflação, de maneira que custos, a exemplo do combustível, tenham sofrido consideráveis aumentos a cada seis meses. Tal crescimento é repassado diretamente no valor da tarifa, ou seja, a parcela do salário que as pessoas vêm gastando com transporte tem sido cada vez maior, mesmo utilizando transporte público urbano em detrimento do particular.

Na maioria das vezes as discussões sobre a tarifação giram em torno somente dos impostos relacionados ao custo operacional das linhas de transporte, que de fato são elevados no Brasil como um todo. No entanto, o enfoque nessas discussões acaba ofuscando outros temas pertinentes e relevantes relativos ao assunto como a qualidade da frota ou a experiência do usuário no geral.

Portanto, a democratização dos métodos de cálculo, acompanhados por uma transparência ampla dos valores concebidos em cada cidade, forneceria à população insumos para discutir políticas públicas de transporte de maneira mais incisiva, buscando atingir a equidade entre o custo da operação, a receita advinda dos transeuntes e o lucro da companhia operadora. Afinal, o sistema de transporte público deve, antes de tudo, transportar a população, o que não será possível caso os valores de tarifa continuem a subir sem um poder de compra equiparado.

Durante a etapa de revisão bibliográfica, o número de trabalhos ou artigos, acadêmicos ou não, produzidos recentemente, foi muito baixo comparado à quantidade encontrada por outros objetos de estudo tanto na linha de métodos de cálculo tarifário quanto na linha de automatização de processos práticos.

Outro ponto a se reforçar é sobre a impossibilidade de definir um método de cálculo tarifário como melhor ou superior aos demais. Assim como fora citado na revisão bibliográfica, os métodos foram surgindo ao longo dos anos conforme a evolução das tecnologias disponíveis de maneira que cada um deles incorporou novas variáveis, trabalhando com diferentes padrões estatísticos tornando-se cada vez mais precisos ou completos, mas não necessariamente superior aos antecessores.

Uma consideração se refere à vantagem de utilizar o Excel e realizar a programação em VBA, de maneira aberta, facilitando sua edição futura, assim como a implementação de diversas melhorias possíveis, tanto no código em si quanto na interface do usuário. Inclusive, tal característica pode ser considerada um diferencial desta planilha, pois outras como as produzidas pela ANTP e pelo GEIPOT são completamente bloqueadas, não permitindo qualquer tipo de melhoria ou edição.

Cabe apontar também que visando a entrega de valores cada vez mais aferidos pela planilha, assim como proposto por Ferraz (1999), é recomendada a utilização de dados específicos da cidade a ser estudada. Portanto, para o caso de uso profissional da planilha é interessante que seja feito um levantamento dos índices referentes aos ônibus, custos, salários e condições das vias locais.

Um ponto importante notado durante os testes de funcionamento da planilha é a grande correlação do valor da tarifa final com as despesas referentes ao custo de pessoal. No entanto, isto pode ser atrelado ao fato de que na época da concepção do método proposto por Ferraz, a informatização não estava no mesmo nível atual e os sistemas modais não eram tão integrados.

Por fim, ficam como indicação para temas em próximos trabalhos:

- Aprimoramento do código, deixando-o ainda menos extenso e mais eficiente;
- Aperfeiçoamento do layout da planilha, tornado sua experiência de uso ainda mais fluída e convidativa;
- Adaptar uma parte da planilha, para que sejam inseridos valores de subsídios ou *de Prolabore* antes do cálculo final; e
- Desenvolvimento de um software novo, em C (visando a utilização em todos dispositivos Windows), contendo a maior variedade possível de métodos de cálculo, onde o usuário poderia fornecer uma quantidade considerável de dados e fosse, ao fim dos cálculos, exibido o valor da tarifa calculado em cada um dos métodos disponíveis.

## <span id="page-33-0"></span>**REFERÊNCIAS BIBLIOGRÁFICAS**

ANTP. Recomendações do III Encontro de Órgão de Gerência de Transportes Públicos. **Revista dos Transportes Públicos**, 1985.

BRASIL, Secretaria-Geral: Subchefia para Assuntos Jurídicos. **Lei 12.587**. Planalto. 2012. Disponível em:< http://www.planalto.gov.br/ccivil\_03/\_ato2011- 2014/2012/lei/l12587.html/>. Acesso em: mai. de 2021.

EBTU/GEIPOT. **Instruções práticas para cálculo de tarifas de ônibus urbanos. Empresa Brasileira de Transportes Urbanos**. Empresa Brasileira de Planejamento de Transportes. Brasília, 1982.

FERRAZ, A.C.P.; TORRES, I.G.E. **Transporte público urbano**. 1ª Ed. São Carlos: Rima. 1999

FERRAZ, A.C.P.; TORRES, I.G.E. **Transporte público urbano**. 2ª Ed. São Carlos: Rima. 2004

FERRAZ, A.C.P.; ZANELLA, C. **Cálculo e gerenciamento da tarifa dos ônibus nas cidades médias e pequenas**. Método DETESC. 1a Ed. São Carlos, 1991.

KHAIR, A.A. **Cálculo tarifário: Método de Comprovação**. In: CEPAM. Experiências Municipais Sobre Cálculo de Tarifas. Centro de Estudos e Pesquisas deAdministração Municipal, São Paulo, 1983.

LIMA, I.M.O. **A tarifa como fonte de recursos. Revista dos Transportes Públicos**, n.56, 1992.

PATROCÍNIO, Z.K.G. **Estrutura tarifária do Sistema de Transporte da Região Metropolitana de Belo Horizonte**-ESTAR. METROBEL, 1983.

PEREIRA, W.A.A. **Transporte Urbano: a importância do controle de custos na concessão e política tarifária**. SETRANSP/EMPLASA. Campinas, 1983.

WIKIPEDIA. **C (linguagem de programação)**. 2019. Disponível em:< https://pt.wikipedia.org/wiki/C\_(linguagem\_de\_programa%C3%A7%C3%A3o)/>.

Acesso em: mai. de 2021.

WIKIPEDIA. **Java (linguagem de programação)**. 2021. Disponível em:< https://pt.wikipedia.org/wiki/Java\_(linguagem\_de\_programa%C3%A7%C3%A3o)/ >. Acesso em: mai. de 2021.

WIKIPEDIA. **Linguagem Assembly**. 2020a. Disponível em:< https://pt.wikipedia.org/wiki/Linguagem\_assembly/>. Acesso em: mai. de 2021.

<span id="page-34-0"></span>WIKIPEDIA. **Visual Basic for Applications**. 2020b. Disponível em:< https://pt.wikipedia.org/wiki/Visual\_Basic\_for\_Applications/>. Acesso em: mai. de 2021.

# **APÊNDICES**

## <span id="page-35-0"></span>*APRÊDICE A - PLANILHA AUTOMATIZADA DO MÉTODO LEONÊS*

[https://drive.google.com/file/d/1tr63tG](https://drive.google.com/file/d/1tr63tG-s4z_mkO7s8Ab1OSlx0UvN4uDq/view?usp=sharing)[s4z\\_mkO7s8Ab1OSlx0UvN4uDq/view?usp=sharing](https://drive.google.com/file/d/1tr63tG-s4z_mkO7s8Ab1OSlx0UvN4uDq/view?usp=sharing)

Fonte: Autor (2021)

### <span id="page-36-0"></span>**ANEXOS**

### <span id="page-36-1"></span>*ANEXO A – PLANILHA GEIPOT*

[https://drive.google.com/file/d/1yK1sormho42qp2AhuVlGPIJBIpo6ka0M/view](https://drive.google.com/file/d/1yK1sormho42qp2AhuVlGPIJBIpo6ka0M/view?usp=sharing) [?usp=sharing](https://drive.google.com/file/d/1yK1sormho42qp2AhuVlGPIJBIpo6ka0M/view?usp=sharing)

Fonte: Grupo Executivo de Integração da Política de Transportes (GEIPOT, 1983)

## <span id="page-36-2"></span>*ANEXO B – MÉTODO LEONÊS*

O método apresenta expressões que fornecem o custo mensal relativo a cada um dos componentes do custo operacional. A seguir são apresentadas as equações para cálculo tarifário, conforme disponível em Ferraz e Torres (2004).

#### **Custo de combustível**

O gasto mensal com combustível é determinado pela Equação 1.

$$
COM = CON \times PCO \times QME \tag{1}
$$

em que COM: custo mensal de combustível (R\$/mês), CON: consumo de combustível (l/km), PCO: preço do combustível (R\$/l) e QME: quilometragem mensal percorrida pela frota (km/mês).

O consumo médio de combustível depende de diversos fatores: tipo de ônibus, características topográficas da cidade, porcentagem do percurso realizado em vias nãorevestidas, condições do trânsito, distância média entre paradas, quantidade de semáforos e vias preferenciais cruzadas pelos ônibus, idade da frota, estado de manutenção dos ônibus, qualidade dos motoristas, etc.

Dessa forma, o valor do consumo médio de combustível varia de cidade para cidade e de empresa para empresa, devendo ser investigado em cada caso para um cálculo preciso.

Em geral, os seguintes intervalos de variação do consumo de combustível de ônibus a diesel são verificados na prática: micro-ônibus (6,5m-8,5m) = 0,27-0,34 l/km, ônibus convencionais (9m-13m) = 0,33-0,55 l/km, ônibus articulado (18m) = 0,53-0,70 l/km, ônibus biarticulado  $(24m) = 0.76 - 0.86$  l/km.

#### **Custo de lubrificantes**

O gasto mensal com lubrificantes (óleos, fluidos e graxas) é calculado pela Equação 2.

$$
LUB = FLU \times COM \tag{2}
$$

em que LUB: custo mensal de lubrificantes (R\$/mês), FLU: fator lubrificantes (fração do custo de combustível gasto com lubrificantes) e COM: custo mensal de combustível (R\$/mês).

O fator lubrificantes varia conforme o tipo e o estado do ônibus, as condições de operação, a qualidade da manutenção, etc. Normalmente, esse fator situa-se entre 0,06 e 0,12, sendo recomendável pesquisar valores para cada empresa ou cidade para um cálculo preciso.

#### **Custo de rodagem**

O gasto mensal com rodagem (pneus, câmaras, protetores e reformas dos pneus) é dado pela Equação 3.

$$
ROD = \left[\frac{(PPN+PCA \times CCA+PPR \times CPR+PRE \times NRE) \times NPN}{DPN}\right] \times QME \tag{3}
$$

em que ROD: custo mensal de rodagem (R\$/mês), PPN: preço do pneu (R\$/pneu), PCA: preço da câmara (R\$/câmara), CCA: consumo de câmaras (câmaras/pneu), PPR: preço do protetor (R\$/protetor), CPR: consumo de protetores (protetores/pneu), PRE: preço da reforma (R\$/reforma), NRE: número de reformas (reformas/pneu), NPN: número de pneus (pneus/ônibus), DPN: duração total dos pneus (km/pneu) e QME: quilometragem mensal percorrida pela frota (km/mês).

Os índices de consumo relativos à rodagem dependem de diversos fatores: tipo de ônibus, características topográficas da cidade, porcentagem do percurso dos ônibus realizado em vias não-revestidas, tipo de manutenção dos ônibus, qualidade dos motoristas, etc. Também dependem do tipo de pneu utilizado: diagonal, radial ou especial. Por isso, para o cálculo preciso do custo de rodagem, é recomendável determinar os valores dos índices para cada empresa ou cidade.

Geralmente, os seguintes índices são observados na prática: DPN = 70.000- 92.000km/pneu para pneus diagonais e 85.000-125.000km/pneu para pneus radiais, NRE = 2,5- 3,5 reformas/pneu para pneus diagonais e 2,0-3,0 para pneus radiais, CCA = 2-4 câmaras/pneu e CPR = 2-4 protetores/pneu.

#### **Custo de peças e acessórios**

O gasto mensal com peças e acessórios é calculado pela Equação 4.

$$
PEA = \frac{FPA}{100.000} \times PON \times QME \tag{4}
$$

em que PEA: custo mensal de peças e acessórios (R\$/mês), FPA: fator peças e acessórios (fração do preço do ônibus novo gasto com peças e acessórios a cada 100.000 quilômetros percorridos), PON: preço do ônibus novo (R\$/ônibus) e QME: quilometragem mensal percorrida pela frota (km/mês).

O fator peças e acessórios varia conforme a idade e o tipo de ônibus, as condições de operação (sobretudo a porcentagem do percurso em terra), o comportamento dos motoristas, a qualidade da manutenção, etc., devendo, portanto, para um cálculo preciso, ser determinado para cada empresa ou cidade. Em geral, esse fator situa-se entre 0,06 e 0,12.

#### **Custo de capital (depreciação e remuneração)**

O custo médio mensal de capital, incluindo depreciação e remuneração, é determinado pela Equação 5.

$$
CAP = [PON \times (1 + TRE)^{VUT} - RES] \times [\frac{TRE}{(1 + TRE)^{VUT} - 1}] \times NOF \times FCI
$$
 (5)

em que CAP: custo mensal de capital (R\$/mês), PON: preço do ônibus novo (R\$/ônibus), TER: taxa mensal de rentabilidade do capital (%/mês), RES: valor residual dos ônibus no final da vida útil, VUT: vida útil dos ônibus (meses), NOF: número de ônibus na frota e FCI: fator que leva em conta o capital adicional investido em instalações, máquinas, equipamentos, veículos de apoio, peças e acessórios em estoque, etc. (nos cálculos práticos, pode-se adotar  $FCI = 1,05$ ).

A frota total é igual à frota em operação, mais a frota de reserva técnica para substituir

os veículos avariados e mais a frota em manutenção. Para cálculo do custo de capital, a frota total deve ser, no máximo, 10% a 15% superior à frota em operação nos picos.

A expressão apresentada para o cálculo do custo médio de capital pressupõe que os ônibus são comprados novos e utilizados no serviço até o final da vida útil. Se essa situação não ocorrer, é necessário adaptar a fórmula, considerando os preços reais de aquisição e revenda dos veículos, bem como o tempo de utilização.

#### **Custo de pessoal**

O gasto mensal com pessoal é obtido pela Equação 6.

## $PES = [(SMO \times IMO + SCO \times ICO + SFD \times IFD) \times (1 + ESO) \times (1 +$  $FMA \times (1 + FAD) \times NOF$  + BEN (6)

em que PES: custo mensal de pessoal (R\$/mês), SMO: salário mensal dos motoristas (R\$/mês), IMO: índice de motoristas por ônibus, SCO: salário mensal dos cobradores (R\$/mês), ICO: índice de cobradores por ônibus, SFD: salário mensal dos fiscais/despachantes (R\$/mês), IFD: índice de fiscais/despachantes por ônibus, ESO: encargos sociais, FMA: fator pessoal de manutenção (fração do gasto com pessoal de operação empregado com pessoal de manutenção), FAD: fator pessoal de administração (fração do gasto com pessoal de operação empregado com pessoal de administração), NOF: número total de ônibus na frota e BEN: valor total mensal dos benefícios adicionais concedidos aos funcionários (cesta básica, assistência médica, etc.).

O índice de motoristas, cobradores e fiscais/despachantes por ônibus depende do número diário de turnos de trabalho e da programação operacional. Deve, evidentemente, incluir férias, descanso semanal, licenças, faltas, etc. Para um cálculo preciso, recomenda-se determinar esse valor para cada empresa ou cidade em particular. Em geral, os índices observados no Brasil estão nos seguintes intervalos: motorista e cobrador = 1,8-2,8, fiscal/despachante  $= 0, 1-0, 4$ .

No Brasil, o valor de encargos sociais para as empresas de transporte coletivo urbano pode ser considerado de cerca de 0,6464, o que significa para as empresas um gasto 64,64% maior em relação ao valor mensal efetivamente pago aos funcionários.

O fator de manutenção situa-se, nos casos normais, entre 0,10 e 0,15 e o fator de

administração, entre 0,05 e 0,13 (já incluído o gasto com a remuneração da diretoria da empresa e o pró-labore dos sócios que nela trabalham).

#### **Custo de despesas administrativas**

O gasto mensal com despesas administrativas é dado pela Equação 7.

$$
ADM = FDA \times PON \times NOF \tag{7}
$$

em que ADM: custo mensal de despesas administrativas (R\$/mês), FDA: fator despesas administrativas (fração do preço do ônibus novo gasto com despesas administrativas por mês), PON: preço do ônibus novo (R\$/ônibus) e NOF: número de ônibus na frota.

O valor de FDA varia conforme o porte e a organização da empresa, estando, normalmente, na faixa de 0,003 a 0,006. Para um cálculo preciso deve-se determinar esse índice para cada empresa ou cidade.

#### **Custo de tributos**

O gasto mensal com tributos é determinado pela Equação 8.

$$
TRI = S_{1-7} \times (\frac{TTR}{1+TTR})
$$
\n(8)

em que TRI: custo mensal dos tributos (R\$/mês), S1–7: soma dos custos mensais de 1 a 7 (R\$/mês) e TTR: taxa de tributos (fração incidente sobre o faturamento mensal bruto).

A taxa de tributos inclui os impostos e as taxas que incidem sobre a receita operacional das empresas operadoras, que são os seguintes: COFINS, contribuição social sobre o faturamento; PIS, programa de integração social; ISS, imposto sobre serviços; e TGE, taxa de gerenciamento.

Atualmente, a alíquota do COFINS é de 3% e do PIS, de 1,65%. O valor do ISS varia de cidade para cidade, sendo que em algumas delas o serviço de transporte público é isento desse tributo. Em algumas cidades é cobrada uma taxa de gerenciamento do serviço (TSE).

#### **Custo Total**

O custo mensal total é obtido pela soma dos custos de 1 a 8:

$$
CME=S_{1-8}
$$

em que CME: custo mensal total (R\$/mês) e S1–8: soma dos custos de 1 a 8 (R\$/mês).

#### **Tarifa**

A tarifa normal é obtida pela Equação 9.

$$
TAN = \frac{CME}{PME} \tag{9}
$$

em que TAN: tarifa normal (R\$/pass), CME: custo mensal (R\$/mês) e PME: número mensal de passageiros equivalentes (pass/mês).

O número mensal de passageiros equivalentes é determinado pela Equação 10.

$$
PME = PPI + PPA \times \frac{A}{100} + PPB \times \frac{B}{100} + PPC \times \frac{C}{100} + \cdots
$$
 (10)

em que PME: número mensal de passageiros equivalentes (pass/mês), PPI: número de passageiros que pagam tarifa integral (sem desconto), PPA: número de passageiros que pagam A% da tarifa normal (pass/mês), PPB: número de passageiros que pagam B% da tarifa normal (pass/mês), PPC: número de passageiros que pagam C% da tarifa normal (pass/mês), etc.

As categorias que comumente desfrutam de desconto na tarifa são: idosos, estudantes portadores de necessidades especiais, desempregados, etc.

O valor da tarifa a ser paga por cada categoria que tem desconto é igual a:

$$
TAA = TAN \times \frac{A}{100} \quad TAB = TAN \times \frac{B}{100} \quad TAC = TAN \times \frac{C}{100} \quad ...
$$

em que TAA, TAB, TAC, etc., são as tarifas pagas pelas diferentes categorias e A, B, C, etc., são as porcentagens da tarifa normal paga por cada categoria.

Outra maneira de calcular a tarifa é pela Equação 11.

$$
TAN = \frac{CPK}{IPK_e} \tag{11}
$$

em que TAN: tarifa normal (R\$/pass), CPK: custo por quilômetro percorrido (R\$/km) e IPKe: índice de passageiros equivalentes transportados por quilômetro (pass/km).

O custo por quilômetro é obtido pela Equação 12.

$$
CPK = \frac{CME}{QME} \tag{12}
$$

em que CPK: custo por quilômetro percorrido (R\$/km), CME: custo mensal total (R\$/mês) e QME: quilometragem mensal percorrida pela frota (km/mês).

O índice de passageiros equivalentes por quilômetro é calculado pela Equação 13.

$$
IPK_e = \frac{PME}{QME} \tag{13}
$$

em que IPKe: índice de passageiros equivalentes por quilômetro percorrido (pass/km), PME: número mensal de passageiros equivalentes (pass/mês) e QME: quilometragem mensal percorrida pela frota (km/mês).